# **Appliquer un style**

L'application d'un style à une sélection de texte dans Microsoft Office Word 2007 est aussi simple qu'un clic dans la galerie Styles rapides.

1. Sélectionnez le texte auquel vous voulez appliquer un style.

Par exemple, vous pouvez sélectionner un texte pour le présenter sous forme de titre. Si vous souhaitez modifier le style de tout un paragraphe, cliquez n'importe où dans le paragraphe.

2. Sous l'onglet **Accueil**, dans le groupe **Style**, sélectionnez le style de votre choix. Si aucun style ne vous convient, cliquez sur le bouton **Autres** pour développer la galerie **Styles rapides**.

Par exemple, si vous sélectionnez un texte à présenter sous forme de titre, cliquez sur le style appelé **Titre** dans la galerie Styles rapides.

**REMARQUE** Pour voir comment le texte sélectionné apparaîtra selon les styles choisis, placez votre pointeur sur un style en particulier et prévisualisez ainsi le résultat.

**REMARQUE** Si le style que vous recherchez ne figure pas dans la galerie Styles rapides, appuyez sur CTRL+MAJ+S pour ouvrir le volet Office **Appliquer les styles**. Sous **Nom de style**, tapez le nom du style voulu. La liste affiche uniquement les styles que vous avez utilisés dans votre document, mais vous pouvez taper le nom de tout autre style défini pour ce document.

# **Créer un style rapide**

Les jeux de styles rapides sont créés de façon à être utilisés ensemble. Bien que la galerie de styles rapides contienne vraisemblablement tous les styles nécessaires à la création d'un document, vous pouvez être amené à y ajouter un nouveau style. Vous pouvez également créer des styles supplémentaires, tels que des styles de tableaux ou de listes.

1. Sélectionnez le texte que vous souhaitez créer comme nouveau style.

Par exemple, vous pouvez choisir de toujours afficher l'expression **Informations commerciales** en gras et en rouge dans votre document.

2. Dans la mini barre d'outils qui apparaît au-dessus de votre sélection, cliquez sur **Gras** et sur **Rouge** pour mettre en forme le texte.

- 3. Cliquez avec le bouton droit sur la sélection, pointez sur **Style**, puis cliquez sur **Enregistrer la sélection en tant que nouveau style rapide**.
- 4. Attribuez un nom au style par exemple, **Informations commerciales**, puis cliquez sur **OK**.

Le style appelé **Informations commerciales** que vous avez créé apparaît dans la galerie Styles rapides avec le nom que vous lui avez attribué et peut être utilisé lorsque vous souhaitez présenter un texte en gras et en rouge.

## **Modifier un style**

Microsoft Office Word 2007 propose des styles rapides. Il s'agit de jeux de styles conçus pour être utilisés ensemble et permettant de créer des documents de niveau professionnel attrayants. Dans la plupart des cas, vous n'aurez pas besoin de modifier les styles de ces jeux. Les styles se complètent les uns les autres et il est plus simple d'utiliser un autre jeu de styles rapides. Dans certaines circonstances toutefois, vous pouvez être amené à modifier les attributs d'un style dans un jeu de styles rapides.

1. Sélectionnez le texte mis en forme avec les attributs de style que vous souhaitez modifier.

Par exemple, pour modifier les attributs du style Titre 1, sélectionnez le texte auquel le style **Titre 1** a été appliqué.

**CONSEIL** Pour afficher les attributs d'un style en particulier, cliquez sur le lanceur de boîte de dialogue **Styles**, puis placez votre pointeur au-dessus d'un style dans la liste.

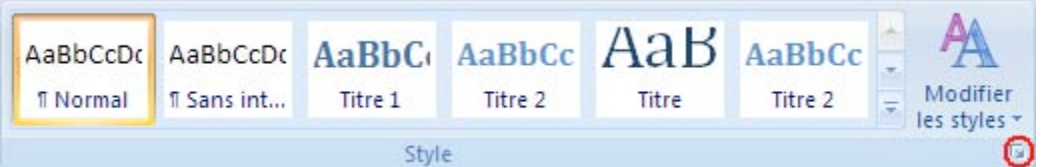

2. Appliquez au texte sélectionné les nouveaux attributs.

Vous pouvez par exemple décider de modifier la taille en points pour le style Titre 1 et choisir 14 points au lieu de 16 points.

3. Sous l'onglet **Accueil**, dans le groupe **Styles**, cliquez avec le bouton droit sur le style que vous souhaitez modifier.

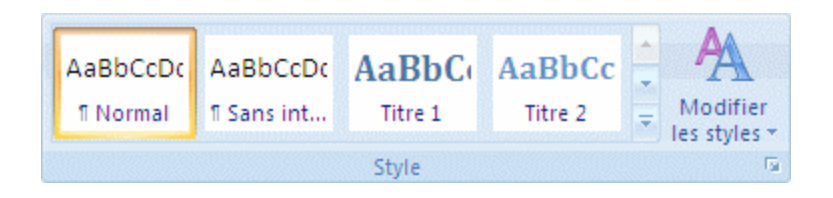

#### 4. Cliquez sur **Mettre à jour pour correspondre à la sélection**.

**REMARQUE** Tout le texte auquel le style modifié est appliqué sera modifié automatiquement pour correspondre au nouveau style défini.

**CONSEIL** Si vous avez modifié des styles dans un document et si ces styles ne se mettent pas à jour comme vous le souhaitez, cliquez sur le lanceur de boîte de dialogue **Styles**, puis sur **Inspecteur de style** pour déterminer si le texte a été mis en forme manuellement et non par l'application de styles.

# **Choisir un jeu de styles rapides pour un document**

Dans Microsoft Office Word 2007, vous pouvez choisir un jeu de styles qui sont conçus pour être utilisés conjointement. Les couleurs et les formats du style dans un jeu de styles créent un document facilement lisible et attractif.

Il vous suffit de choisir un jeu de styles rapides approprié au document que vous créez, puis d'appliquer les styles à partir de la galerie Styles rapides lors de la création de votre document. Vous pouvez également appliquer un autre jeu de styles rapides à tout moment.

# **Tout savoir sur les thèmes, les styles rapides, les styles de cellules et les styles d'arrière-plan**

### **Dans cet article**

**Afficher tout** 

Thèmes de documents Office Couleurs de thème Polices de thème Effets de thème Styles rapides Styles de cellules Excel styles d'arrière-plan PowerPoint

## **Thèmes de documents Office**

Oubliez le processus long et laborieux que vous deviez effectuer pour harmoniser la mise en forme de vos documents Microsoft Office, qui consistait à choisir des options de couleur ou de style pour chacun de vos tableaux, de vos diagrammes, de vos formes et de vos graphiques. Microsoft Office System 2007 comporte des thèmes grâce auxquels la création de documents professionnels harmonisés est devenue un jeu d'enfant, non seulement au sein d'un même programme, mais aussi entre plusieurs programmes. Il existe désormais des thèmes communs à Microsoft Office Excel 2007, Microsoft Office PowerPoint 2007, Microsoft Office Word 2007 et Microsoft Office Outlook 2007 que vous appliquez en un seul clic. Utilisez-les pour donner à tous les supports de communication de votre organisation un aspect cohérent.

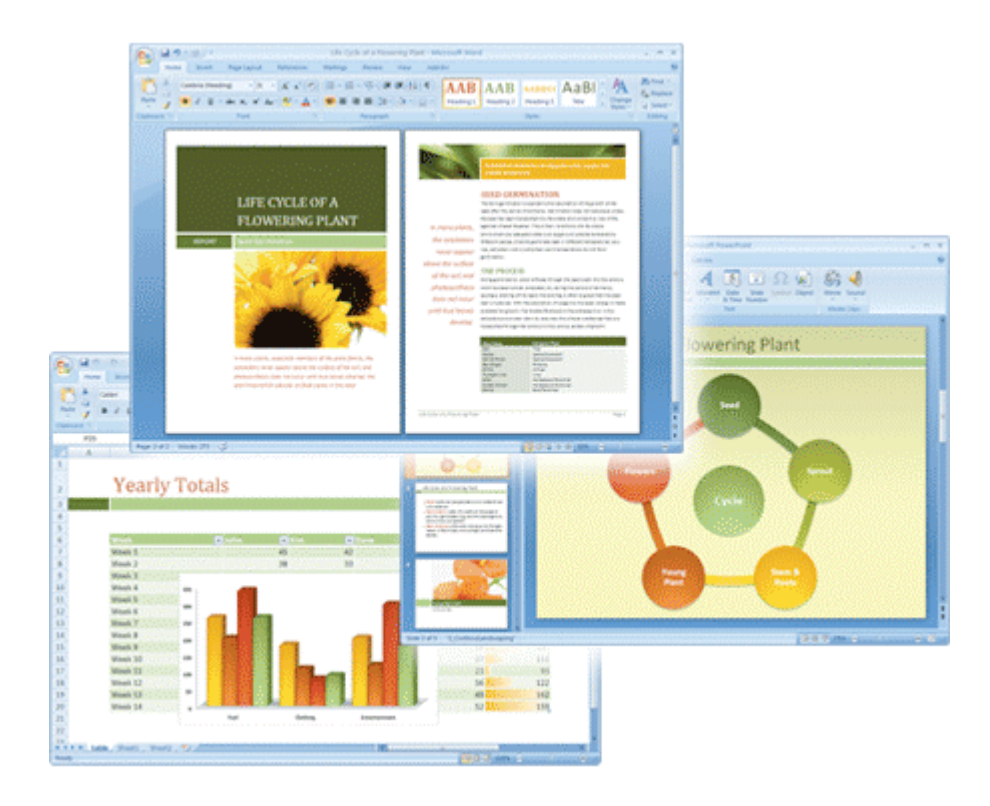

Thème commun à Office PowerPoint 2007, Office Excel 2007 et Office Word 2007

Tout le contenu de votre document est associé au même thème. Si vous changez de thème, un jeu complet de nouvelles couleurs, polices et effets est appliqué à votre document Office version 2007. Bien que Word présentait une fonctionnalité de thème, les nouveaux thèmes Office représentent un moyen radicalement nouveau de conférer à vos documents Office version 2007 un aspect moderne et professionnel.

Pour essayer les thèmes disponibles, laissez le pointeur sur une miniature dans la galerie Thèmes et observez les changements appliqués à votre document.

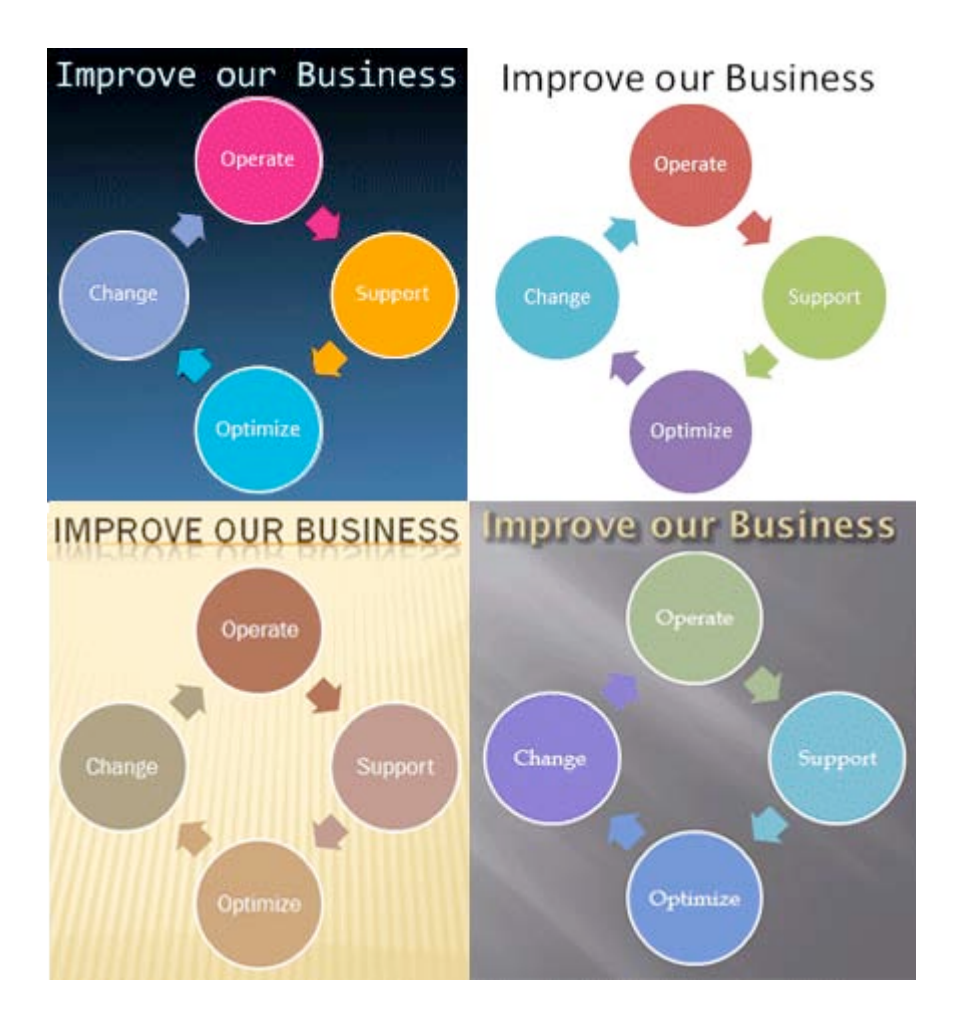

Le même graphique SmartArt dans quatre versions de thèmes différentes : de gauche à droite en partant du haut, il s'agit des thèmes Métro, Office par défaut, Apex et Promenade.

L'application d'un nouveau thème change les détails majeurs d'un document. Des effets WordArt sont appliqués aux titres, sauf dans les documents Office Word 2007. Les tableaux, les graphiques, les graphiques SmartArt, les formes et les autres objets sont mis à jour pour garantir la complémentarité de tous ces éléments. Dans Office PowerPoint 2007, vous pouvez complètement changer l'aspect des dispositions et des arrière-plans des diapositives en passant d'un thème à un autre. Si vous aimez l'aspect d'un thème, vous pouvez l'appliquer au document entier en un seul clic. C'est tout ce que vous avez à faire pour changer de mise en forme ! Si vous voulez encore plus transformer votre document, vous pouvez changer les couleurs, les polices ou les effets du thème.

Vous pouvez utiliser les thèmes de document prédéfinis ou créer vos propres thèmes en personnalisant un thème de document existant, puis en l'enregistrant en tant que thème de document personnalisé.

### **Thèmes et modèles**

Les thèmes sont ce que vous voyez dans la galerie Thèmes. Bien qu'un thème puisse être un type de fichier autonome, chaque document que vous créez dans Office version 2007 comporte un thème, y compris les nouveaux documents vides. Les thèmes intégrés ne contiennent pas de texte ni de données, mais les couleurs, polices ou effets du thème s'appliquent à toutes les parties d'un document, y compris au texte et aux données.

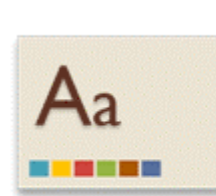

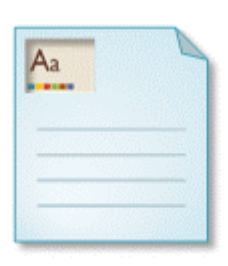

**Theme File** thmx

Document .docx, .pptx, .xlsx

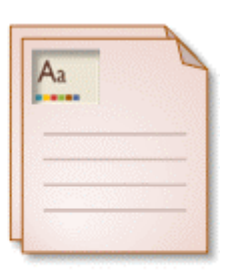

Template .dotx, .potx, .xltx

Un modèle est un type de document spécial de « démarrage ». Lorsque vous ouvrez un modèle, un nouveau document s'ouvre qui comporte le contenu, la disposition, les mises en forme, les styles (dans les documents Office Word 2007 ) et le thème associés au modèle.

Lorsque vous créez et enregistrez un modèle, vous y revenez par l'intermédiaire de la boîte de dialogue *Nom du programme* **Nouveau** du programme dans lequel vous avez créé le modèle. Lorsque vous créez et enregistrez un thème, celui-ci apparaît dans la galerie Thèmes.

### **Différence entre les thèmes et les modèles de conception PowerPoint**

Commençons par les modèles Office PowerPoint 2007. Ceux-ci sont des documents de « démarrage », à l'instar des modèles Office Word 2007 et Office Excel 2007. Ils peuvent contenir du contenu ou du texte réutilisable. Les thèmes remplacent les conceptions de diapositives PowerPoint et peuvent contenir un ou plusieurs masques de diapositives. Chaque présentation comporte un masque pour chaque composant clé : diapositives de titre, commentaires du présentateur et documents.

En outre, dans les versions précédentes de PowerPoint, les modèles de conception étaient fournis avec leurs propres schémas de couleurs et de polices qui ne s'appliquaient qu'au modèle de conception. Dans Office PowerPoint 2007, les couleurs et les polices de thème peuvent s'appliquer à tous les documents Office version 2007. Les modèles de conception étaient destinés à apporter une solution rapide et efficace. Les thèmes, quant à eux, proposent davantage d'options.

### **Interaction entre thèmes et modèles dans Office Word 2007**

Les modèles contiennent une mise en forme basée sur un thème. Généralement, la mise en forme d'un modèle s'effectue avec des styles qui définissent la mise en forme des paragraphes et des aspects du texte, par exemple, sa taille. Certains styles sont spécifiques aux tableaux. Dans Office Word 2007, les thèmes déterminent les couleurs et les polices utilisées par ces styles. Les définitions de styles qui s'appliquent au texte sont modifiables indépendamment du thème. Pour plus d'informations, consultez l'article Modifier un style ou Créer un style rapide.

Si vous utilisez un modèle de C.V ou de lettre de motivation auquel un thème est appliqué, vous pouvez modifier le thème pour personnaliser votre C.V ou lettre de motivation. Supposons par exemple, que votre modèle de C.V a le thème **Urbain**. Vous pouvez lui appliquer le thème **Solstice** pour davantage le personnaliser.

### **Personnalisation de thèmes**

Vous pouvez laisser libre cours à votre imagination et créer de nombreux thèmes personnalisés à partir des thèmes intégrés. Les options de personnalisation des couleurs, des polices et des effets d'un thème se trouvent à côté de la galerie Thèmes. Choisissez un thème, modifiez ses paramètres ou définissez les vôtres, puis enregistrez les paramètres en tant que nouveau thème dans votre galerie. Vous pouvez également supprimer un thème personnalisé dont vous ne vous servez plus.

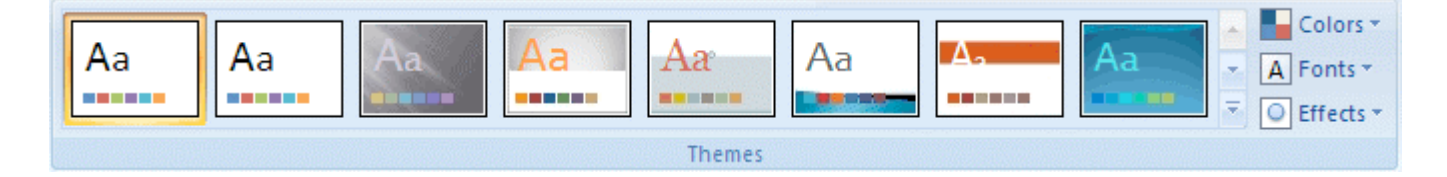

Pour davantage de couleurs, de polices ou d'effets, effectuez l'une des actions suivantes pour télécharger de nouveaux thèmes à partir de Microsoft Office Online :

Dans PowerPoint 2007, sous l'onglet **Création**, dans le groupe **Thèmes**, cliquez sur le bouton **Autres** , puis sur **Autres thèmes sur Microsoft Office Online**.

Dans Excel 2007, Outlook 2007 et Word 2007, sous l'onglet **Mise en page**, dans le groupe **Thèmes**, cliquez sur **Thèmes**, puis sur **Autres thèmes sur Microsoft Office Online**.

Pour des instructions étape par étape sur la modification et la personnalisation des thèmes, consultez l'article Appliquer ou personnaliser le thème d'un document.

**A** Haut de la page

## **Couleurs de thème**

Outre le changement de thème, la modification la plus marquante que vous pouvez apporter à votre document Office est de changer les couleurs du thème du document. En un seul clic, vous pouvez rendre votre document formel ou informel et vice versa rien qu'en changeant les couleurs de son thème.

Un thème comporte 12 emplacements de couleurs. Les quatre premières couleurs horizontales sont destinées au texte et aux arrière-plans. Le texte créé avec des couleurs claires sera toujours lisible lorsqu'il est placé audessus de couleurs foncées et inversement, le texte créé avec des couleurs foncées sera toujours lisible lorsqu'il est placé sur des couleurs claires. Les six couleurs suivantes sont des couleurs d'accentuation. Elles sont toujours visibles par rapport aux couleurs d'arrière-plan disponibles. Les deux dernières couleurs, non présentées dans l'image ci-dessous, sont réservées aux liens hypertexte et aux liens hypertexte visités.

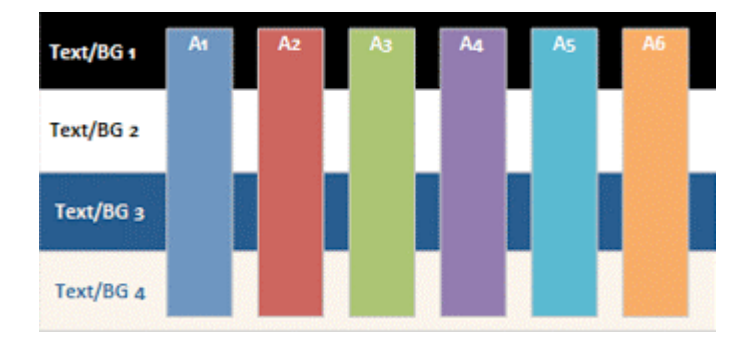

Vous pouvez appliquer aussi bien des couleurs claires que foncées aux arrière-plans, car les arrière-plans des documents Word 2007 et des classeurs Excel 2007 sont souvent blancs. Dans PowerPoint 2007, le texte est souvent de grande taille et parfois légèrement coloré sur un arrière-plan foncé. Dans Word 2007, le texte a souvent tendance à être plus petit et foncé et sur un arrière-plan blanc. En général, dans Word 2007, aucune couleur de thème n'est appliquée au texte. En fait, dans Word 2007, le texte est généralement mis en forme avec la couleur **Automatique**, car les documents Word 2007 sont le plus souvent lus sur un arrière-plan blanc. Les thèmes étant soumis à des règles de lisibilité, vous pouvez passer d'une couleur à une autre à tout moment : le contenu restera toujours lisible et agréable à regarder.

Lorsque vous cliquez sur **Couleurs** (ou **Couleurs du thème** dans Word 2007 ) dans le groupe **Thèmes**, les couleurs qui s'affichent à côté du nom du thème représentent les couleurs d'accentuation et des liens hypertexte pour ce thème. Si vous modifiez des couleurs pour créer vos propres couleurs de thème, les couleurs sont visibles sur le bouton **Couleurs** (ou **Couleurs du thème** dans Word 2007). Elles sont mises à jour en conséquence à côté du nom du *thème*.

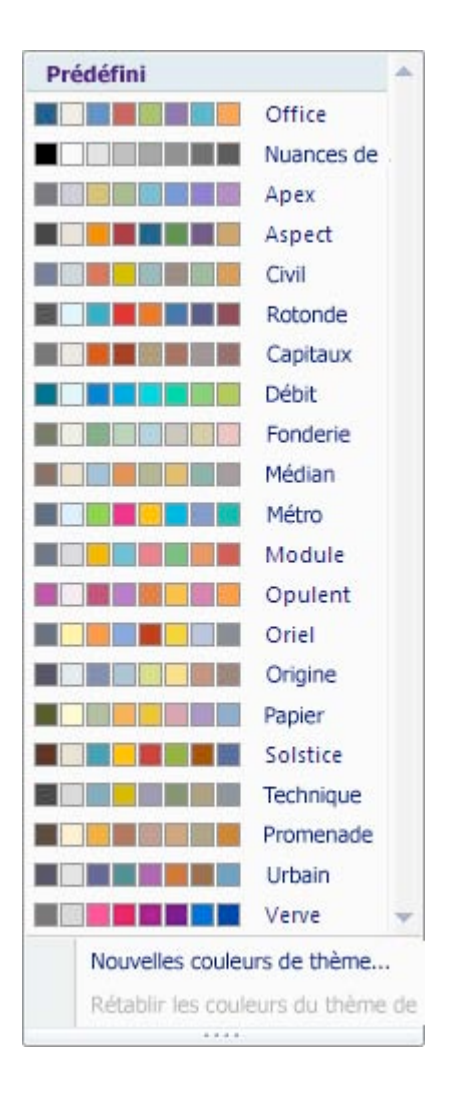

Les couleurs d'un thème ainsi que les teintes et nuances dérivées sont affichées dans chaque galerie de couleurs. En sélectionnant des couleurs dans ce jeu étendu et coordonné, vous pouvez choisir des mises en forme pour des parties individuelles de contenu en harmonie avec le thème. Lorsque les couleurs du thème changent, la galerie de couleurs change également, de sorte que tout le contenu de document utilise les mêmes couleurs.

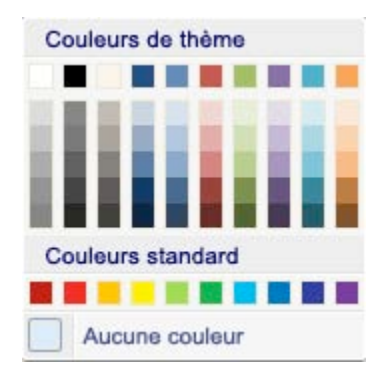

La galerie Couleurs de thème affiche tous les jeux de couleurs des thèmes intégrés. Pour créer vos propres couleurs de thème, dans le groupe **Thèmes**, cliquez sur **Couleurs** (ou sur **Couleurs du thème** dans Word 2007), puis sur **Nouvelles couleurs de thème**.

Pour des instructions étape par étape sur la personnalisation des couleurs de thème, consultez l'article Appliquer ou personnaliser le thème d'un document.

#### **A** Haut de la page

## **Polices de thème**

Les professionnels de l'infographie savent que l'utilisation d'une seule police dans un document est en règle générale un choix sûr et harmonieux. L'utilisation de deux polices est souvent un bon choix, lorsqu'elles sont utilisées avec précaution dans le but de donner du contraste. Chaque thème Office comporte deux polices : la première pour les titres et la seconde pour le corps du texte. Il peut s'agir de la même police (utilisée partout) ou de deux polices différentes. Chaque programme Office version 2007 se base sur ces polices pour créer des styles de texte automatiques. En outre, les galeries de styles rapides pour le texte et les éléments WordArt utilisent les mêmes polices de thème.

Si vous modifiez les polices d'un thème dans Office PowerPoint 2007, les titres et le texte à puces de toute la présentation sont mis à jour en conséquence. Dans les versions précédentes de PowerPoint, vous deviez effectuer un remplacement global dans le masque de diapositive.

Lorsque vous cliquez sur **Polices** dans le groupe **Thèmes**, le nom de la police de titre et de la police de corps du texte associées au thème apparaissent sous le nom du thème. Vous pouvez changer ces deux polices pour appliquer ou personnaliser le thème d'un document.

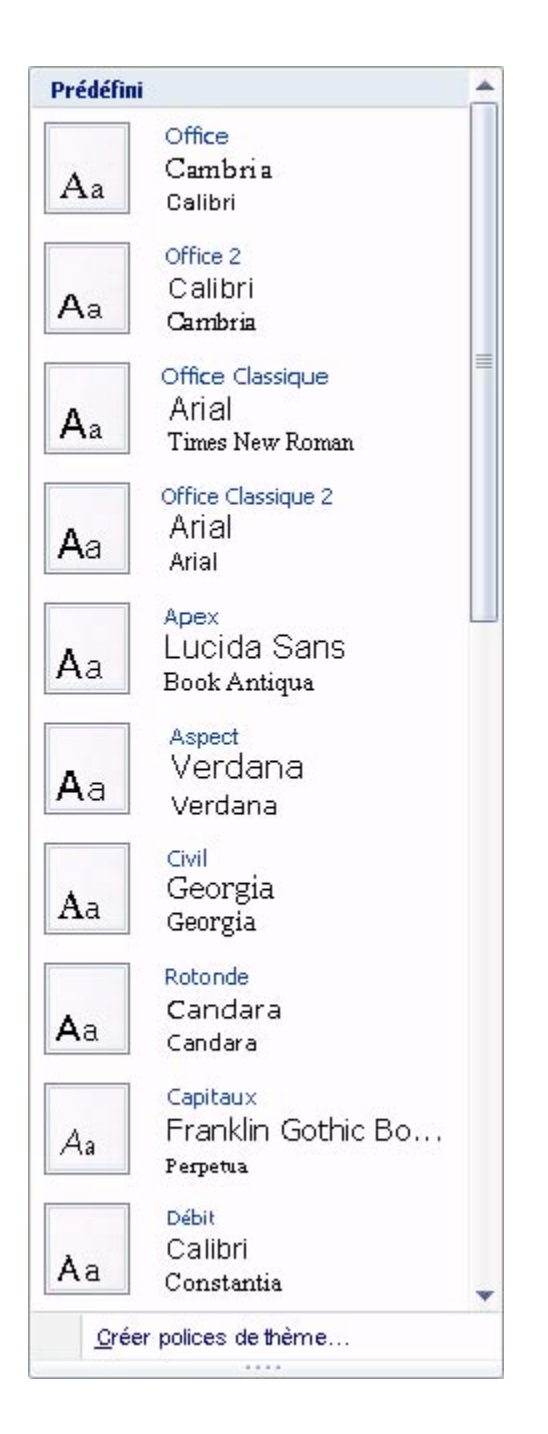

De plus, la boîte de dialogue **Nouvelles polices de thème** est mise à jour pour afficher les nouvelles polices.

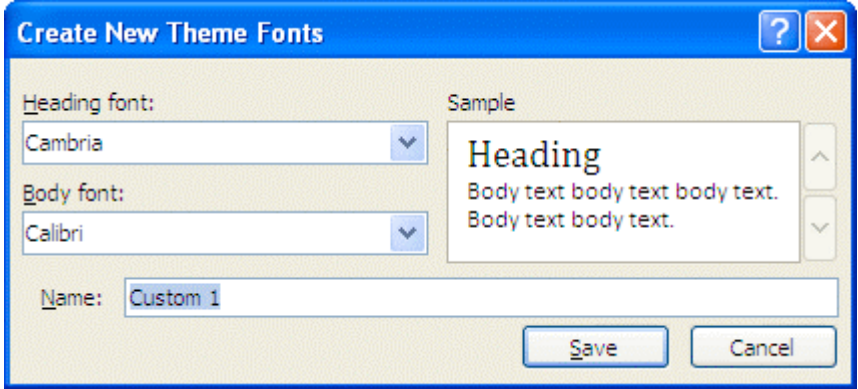

Pour des instructions étape par étape sur la personnalisation des polices de thème, consultez l'article Appliquer ou personnaliser le thème d'un document.

**A** Haut de la page

## **Effets de thème**

Les effets de thème indiquent la façon dont les effets sont appliqués aux graphiques, graphiques SmartArt, formes et images (et également aux tableaux, aux éléments WordArt et au texte dans Office PowerPoint 2007). La galerie Effets du thème vous permet de remplacer des jeux d'effets pour modifier rapidement l'aspect de ces objets. Bien que vous ne puissiez pas créer votre propre jeu d'effets de thème, vous pouvez choisir celui que vous souhaitez utiliser dans votre propre thème.

Chaque thème est associé à une matrice d'effet à partir de laquelle les effets du thème sont générés. Elle propose trois niveaux de styles pour les lignes, les remplissages et les effets spéciaux, tels que les effets d'ombrage et tridimensionnels (3D). Les infographistes désignent souvent ces niveaux comme le « trait », le « ton » et la « profondeur ». Vous pouvez ainsi générer des visuels qui correspondent tous aux mêmes effets de thème en combinant trois dimensions de mise en forme (lignes, remplissages et effets).

Voici la matrice d'effet du thème **Office** (le thème par défaut).

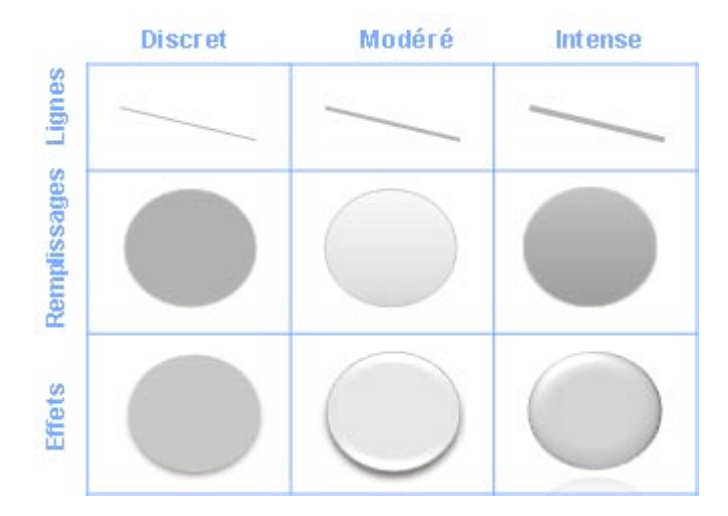

Chaque thème étant différent, tous sont associés à leur propre matrice d'effet. Par exemple, l'un deux peut avoir un aspect métallique et un autre un aspect « verre trempé ».

Lorsque vous cliquez sur **Effets** (ou **Effets du thème** dans Word 2007) dans el groupe **Thèmes**, vous pouvez voir les effets de ligne et de remplissage associés à chaque jeu d'effets de thème de la galerie.

Pour des instructions étape par étape sur la personnalisation des effets de thème, consultez l'article Appliquer ou personnaliser le thème d'un document.

#### **A** Haut de la page

## **Styles rapides**

Bien que les thèmes permettent de modifier les couleurs, polices et effets utilisés dans les documents, les styles rapides permettent de modifier la façon dont les couleurs, polices et effets sont combinés et de définir la couleur, la police et l'effet dominants. Pour voir comment un style rapide modifie les tableaux, graphiques SmartArt ou graphiques, laissez le pointeur sur une miniature de style rapide.

La description des conceptions, à savoir les couleurs de thème, polices de thème et effets de thème, des thèmes comportent des galeries de styles rapides qui correspondent toujours au thème de votre document. Les thèmes et les styles rapides sont créés par des concepteurs visuels pour que vos documents aient un aspect professionnel. Lorsque vous choisissez un style rapide dans les galeries, le contenu est en harmonie avec le thème de document global.

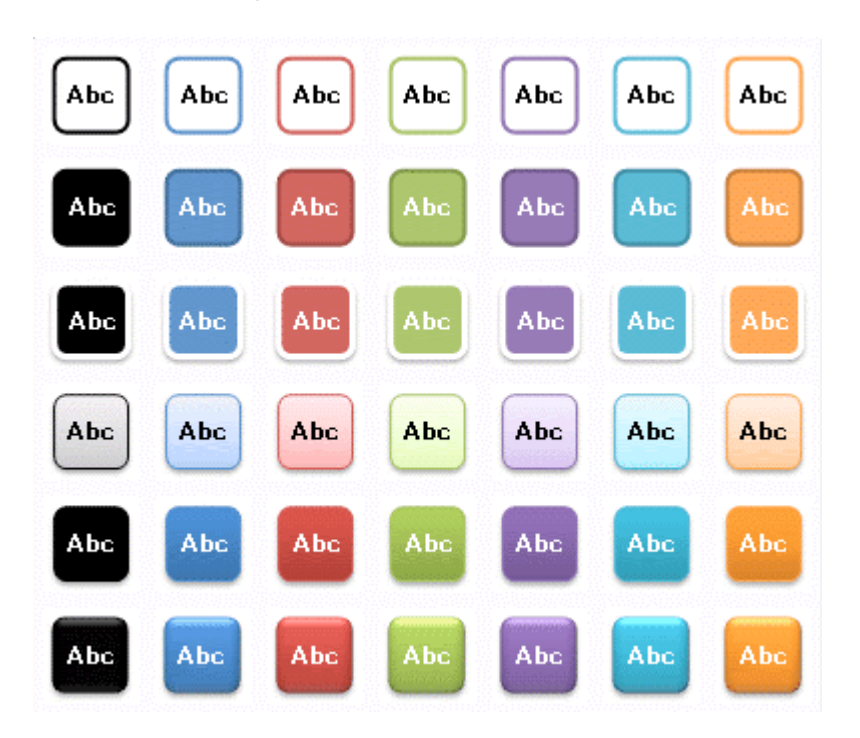

La galerie Styles rapides de forme

Chaque programme Office version 2007 est doté de fonctionnalités de mise en forme qui lui sont propres et qui sont adaptées au type de document qu'il crée. Les styles rapides de Office Word 2007, les styles de cellules de Office Excel 2007 et les styles d'arrière-plan de Office PowerPoint 2007 donnent des résultats similaires mais

fonctionnent tous différemment. Les couleurs, polices et effets de thème sont comparables à des liste d'ingrédients de mise en forme et chaque style rapide est comparable à une recette.

### **Styles rapides de Word**

Dans Office Word 2007, vous pouvez choisir un jeu de styles de texte de document ou des jeux de styles rapides préconçus (par exemple, le style rapide **Soigné**) destinés à être associés dans le but de créer un document attrayant d'aspect professionnel. Par exemple, l'un des jeux des styles rapides de Office Word 2007 peut inclure des styles pour plusieurs niveaux de titre et pour le corps de texte, une citation et un titre. Tous les formats et les couleurs d'un jeu de style sont conçus pour être associés pour créer un document attrayant et percutant.

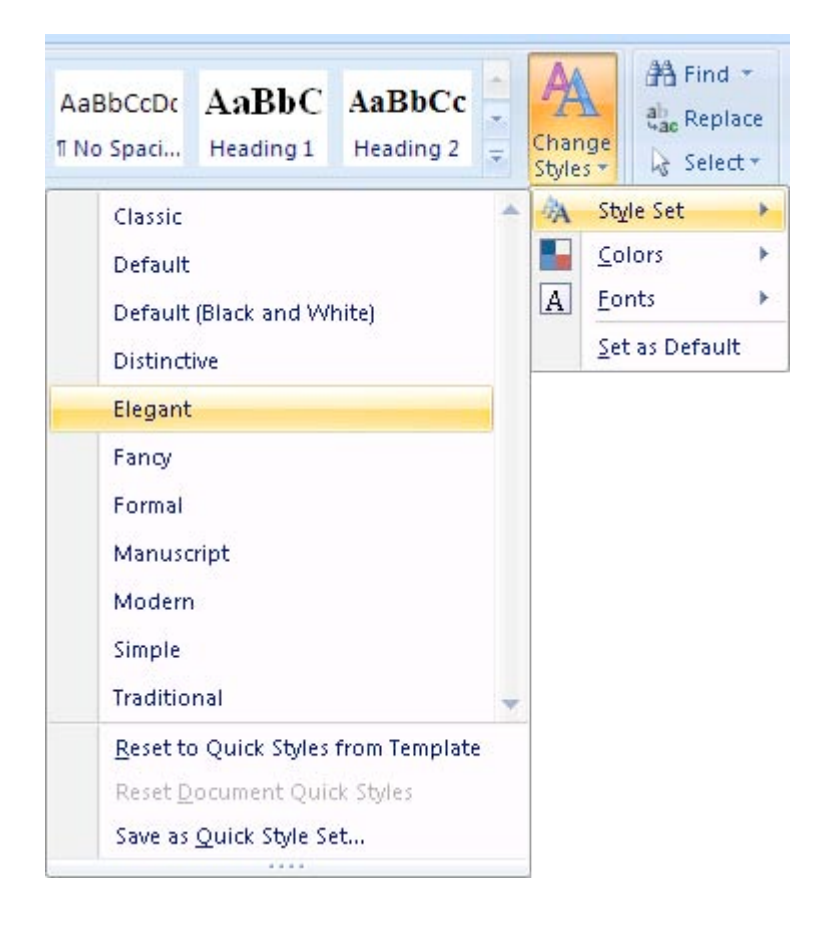

Tout ce que vous devez faire est de choisir le jeu de style rapide qui convient au document que vous créez et d'appliquer les styles à partir de la galerie Styles rapides lorsque vous créez votre document.

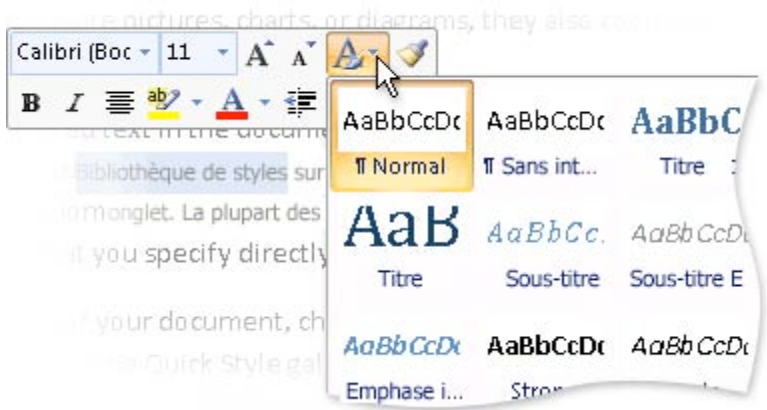

C'est à partir de la mini barre d'outils que vous accédez à la galerie Styles rapides.

La plupart du temps, vous n'aurez pas à modifier un jeu de styles rapides, car les styles se complémentent. Il est en fait plus simple de choisir un autre jeu de styles rapides que de modifier un jeu. Cependant, dans certaines circonstances, vous serez peut-être amené à modifier les attributs d'un style dans un jeu de styles rapides ou à ajouter un nouveau style, tel qu'un nouveau style de liste ou de tableau. Lorsque vous enregistrez un jeu de styles rapides comme jeu par défaut des nouveaux documents, le thème actuellement appliqué au document devient également le thème par défaut.

Appliquer un autre thème à un document créé avec un jeu de styles rapides permet de créer des documents d'aspect professionnel et personnalisé.

#### **A** Haut de la page

## **Styles de cellules Excel**

Un style de cellule est un jeu défini de caractéristiques de mise en forme comme les polices et les tailles de polices, les formats de nombres, les bordures de cellules et les ombrages de cellules. Pour empêcher que d'autres utilisateurs modifient des cellules spécifiques, vous pouvez également appliquer un style qui verrouille les cellules. Office Excel 2007 comporte plusieurs styles de cellules intégrés que vous pouvez appliquer ou modifier. Vous avez également la possibilité de modifier ou de copier un style de cellule pour créer un style de cellule personnalisé.

Les styles de cellules sont basés sur le thème du document qui est appliqué au classeur entier. Lorsque vous passez à un autre thème, les styles de cellules sont mis à jour en conséquence pour correspondre au nouveau thème.

Pour plus d'informations sur les styles de cellules, consultez l'article Appliquer, créer ou supprimer un style de cellule.

#### Haut de la page

# **Styles d'arrière-plan PowerPoint**

Les styles d'arrière-plan sont propres à Office PowerPoint 2007 et utilisent le nouveau modèle de thème de couleur qui définit deux couleurs foncées et deux couleurs claires pour le texte et les arrière-plans. Placées sur des couleurs foncées, les couleurs claires sont toujours visibles et vice versa, par exemple lorsque du texte foncé apparaît sur un arrière-plan clair. Il existe six couleurs d'accentuation qui restent harmonieuses quelle que soit la couleur d'arrière-plan utilisée parmi les quatre disponibles.

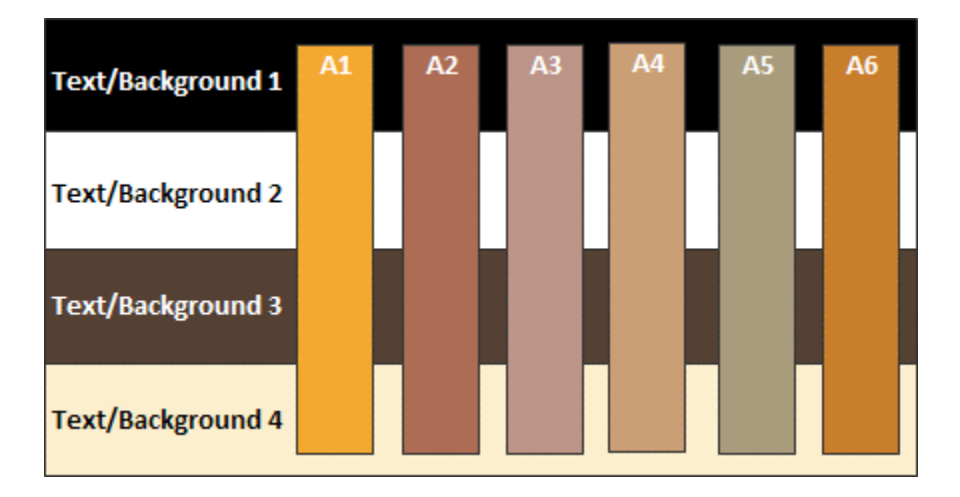

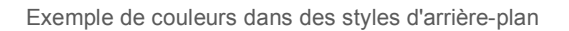

En outre, chaque thème comporte trois définitions de remplissage d'arrière-plan : discret, moyen et intense. En combinant les 4 couleurs d'arrière-plan et les 3 thèmes d'arrière-plan, vous disposez en tout de 12 styles d'arrière-plan.

Dans les thèmes intégrés, la ligne du haut de la galerie Styles d'arrière-plan présente toujours un remplissage uni. Pour accéder à la galerie Styles d'arrière-plan, sous l'onglet **Création**, dans le groupe **Arrière-plan**, cliquez sur **Styles d'arrière-plan**.

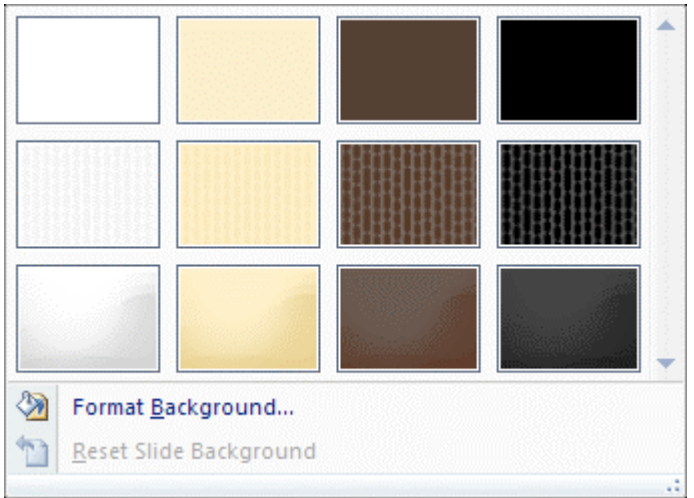

Exemple de galerie Styles d'arrière-plan

Si vous appliquez des styles d'arrière-plan de la deuxième ligne de la galerie illustrée ci-dessus, vous obtenez quatre variantes illustrées ci-dessous.

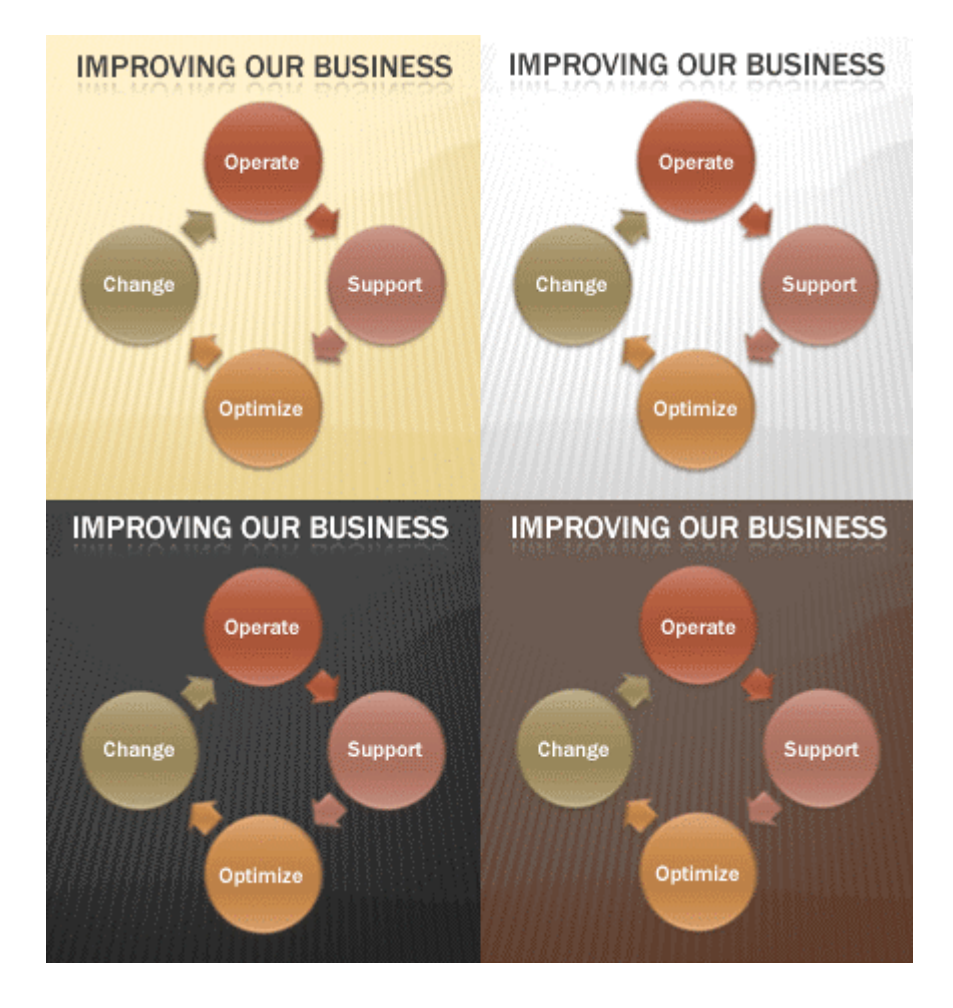

Quatre variantes de styles d'arrière-plan

Remarquez comme le texte foncé et clair et les couleurs d'arrière-plan changent automatiquement en fonction de l'arrière-plan choisi. De nombreux projecteurs affichent mieux le texte clair sur un arrière-plan foncé. Vous pouvez utiliser les styles d'arrière-plan pour transformer rapidement votre présentation pour qu'elle soit mieux adaptée à la projection.

Pour des instructions étape par étape sur l'ajout d'un style d'arrière-plan aux diapositives, consultez l'article Ajouter un arrière-plan à une présentation.

### Document extrait de l'aide de Microsoft Office 2007